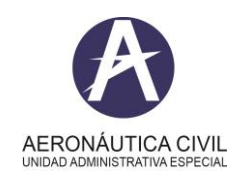

## **Título: Título: CONSULTA INFORMES DE AUDITORÍA**

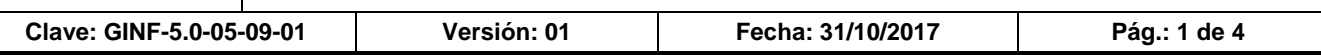

Ingresa al enlace con las siguientes credenciales Usuario: CALIDAD Contraseña: aerocivil123

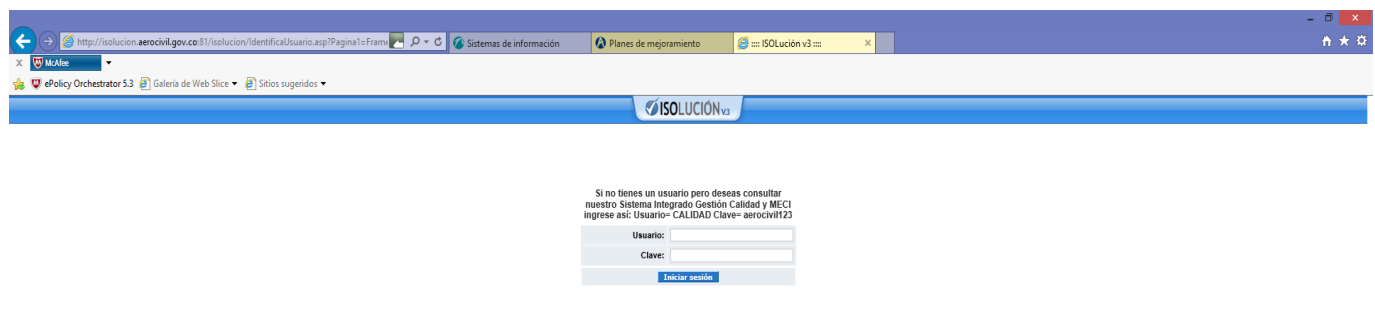

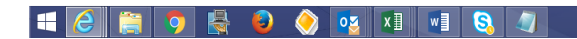

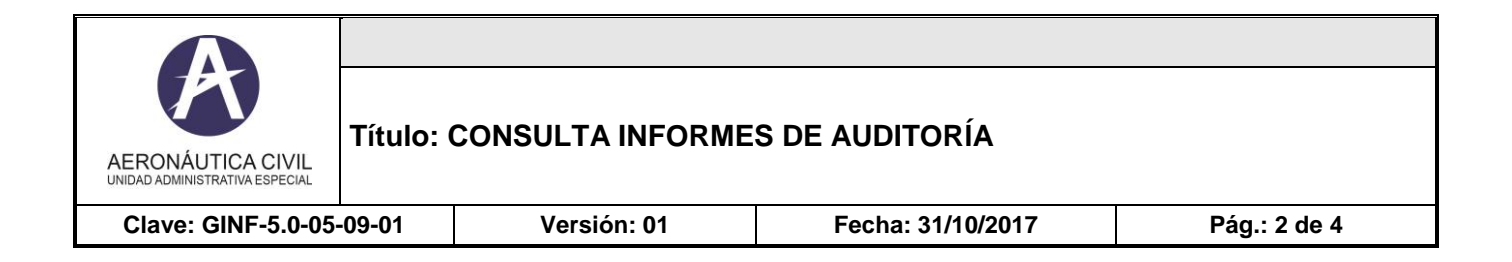

Se ingresa a la pantalla inicial del Sistema y se da clic en **Mejoramiento**

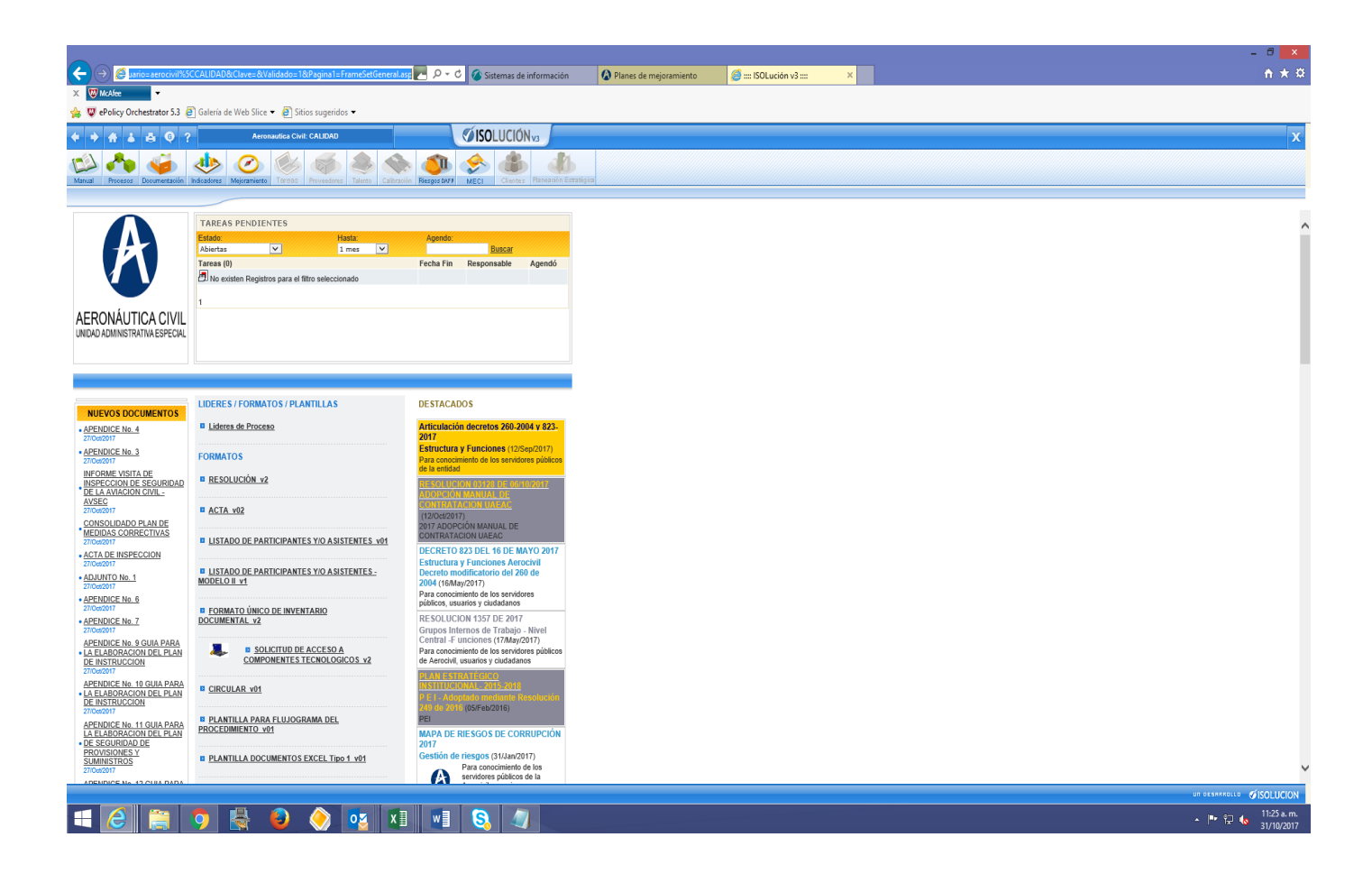

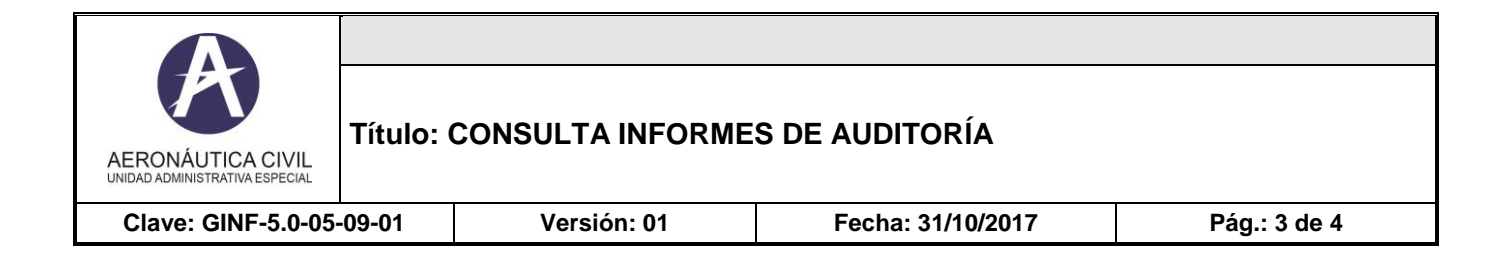

En la pantalla de Mejoramiento se da clic en **Cronograma de Auditorías**

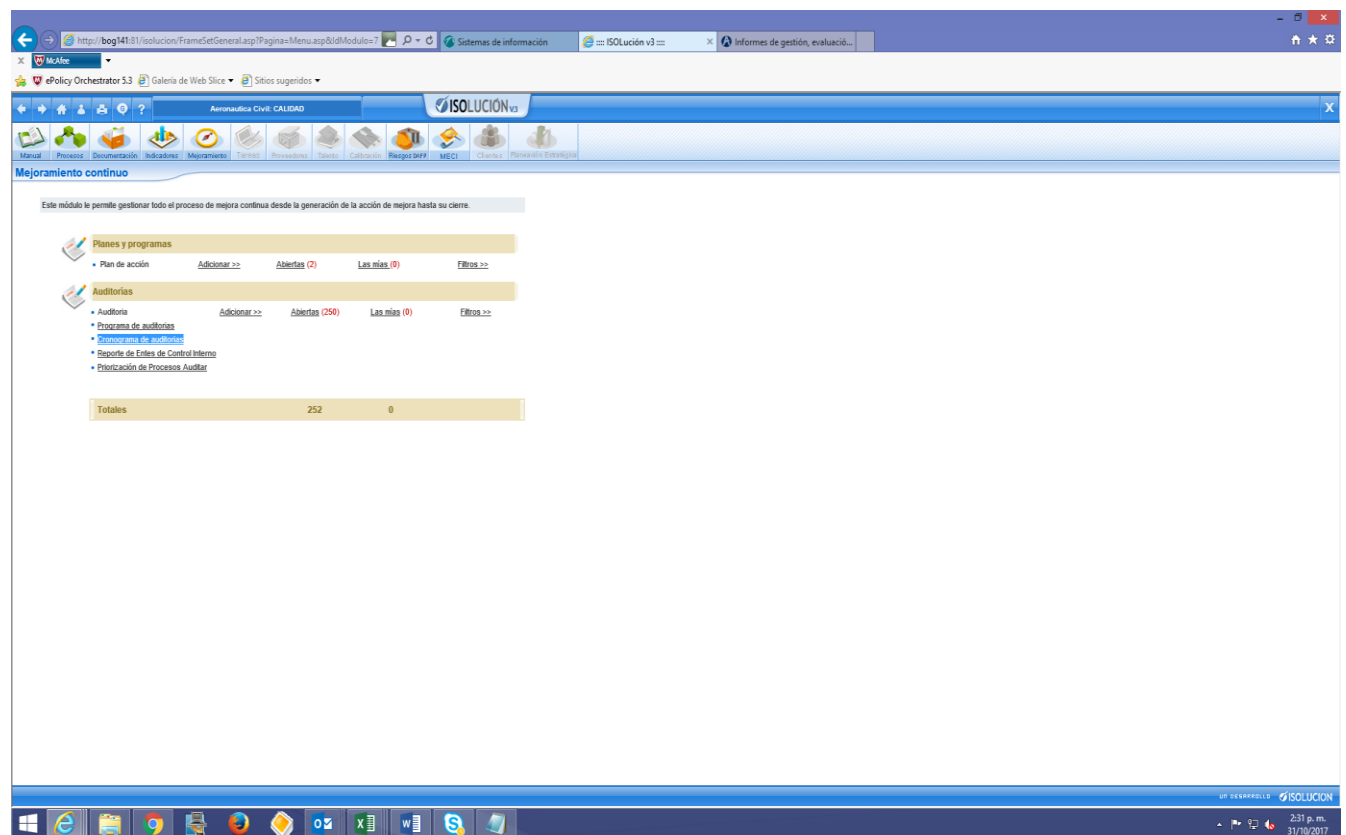

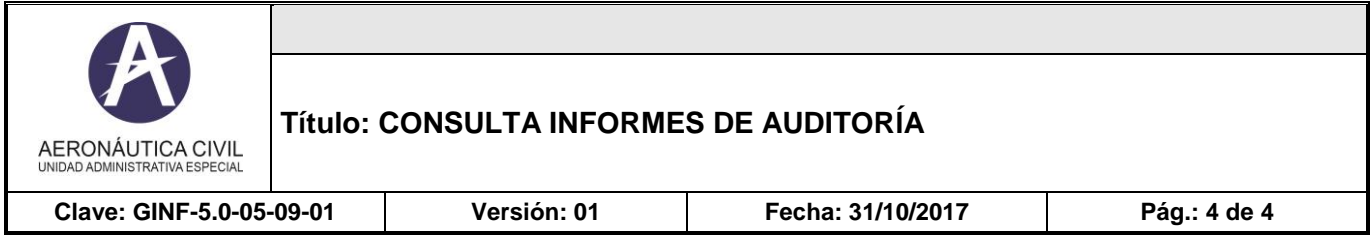

Se observa las Auditorás realizadas y su respectivo informe

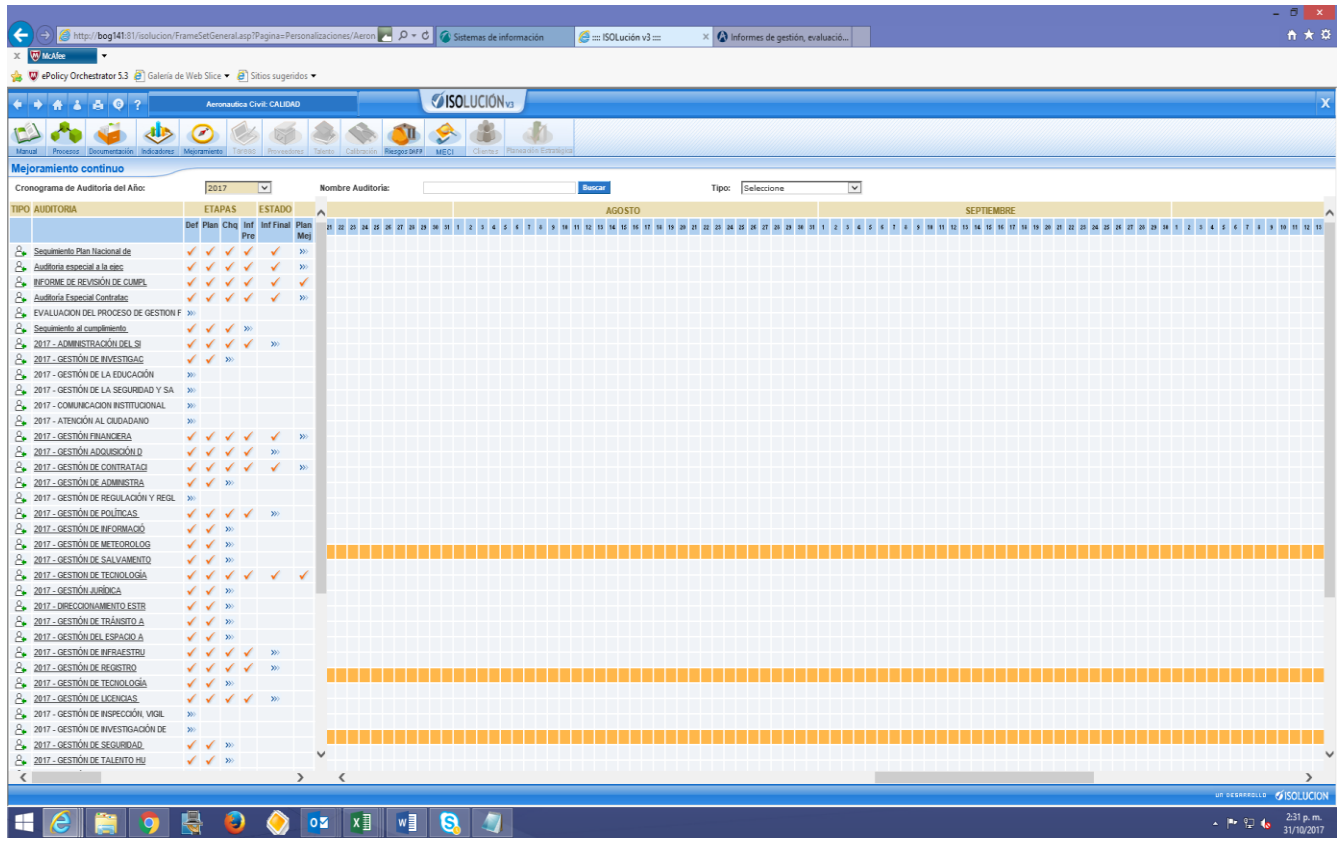